**Computer Pals for Seniors Northern Beaches Inc. Member of ASCCA** 

**March 2009 No.147** 

**The Tramshed Arts & Community Centre 1395a Pittwater Road Narrabeen NSW 2101** 

**Tel. 9913 1433** 

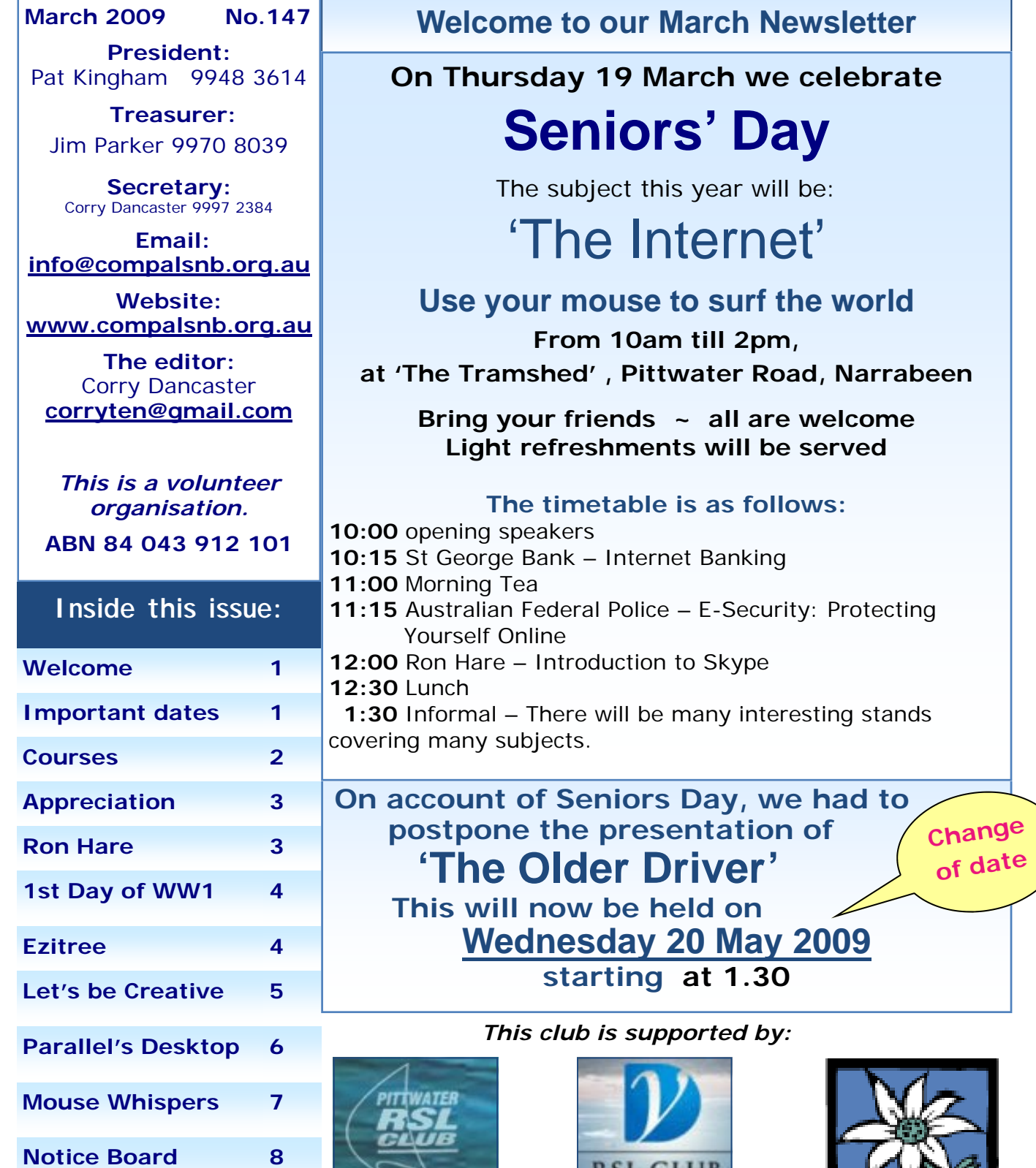

**Pittwater RSL Club Dee Why RSL Club** 

RSL CLUB

Warringah Council

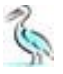

# V **inyl and Tapes to CD**

**On the 27th of March 2009, Ron Hare is running an Appreciation Course on "Vinyl & Tape to CD".** 

**This is a very popular course, and Ron will use a free program: Audacity. To join this course, members please put your name on the list in the clubroom, and pay \$10 and turn up on the day at 1.30pm.** 

**There will be a break for afternoon tea (included).** 

**A free CD will be given to all attending** 

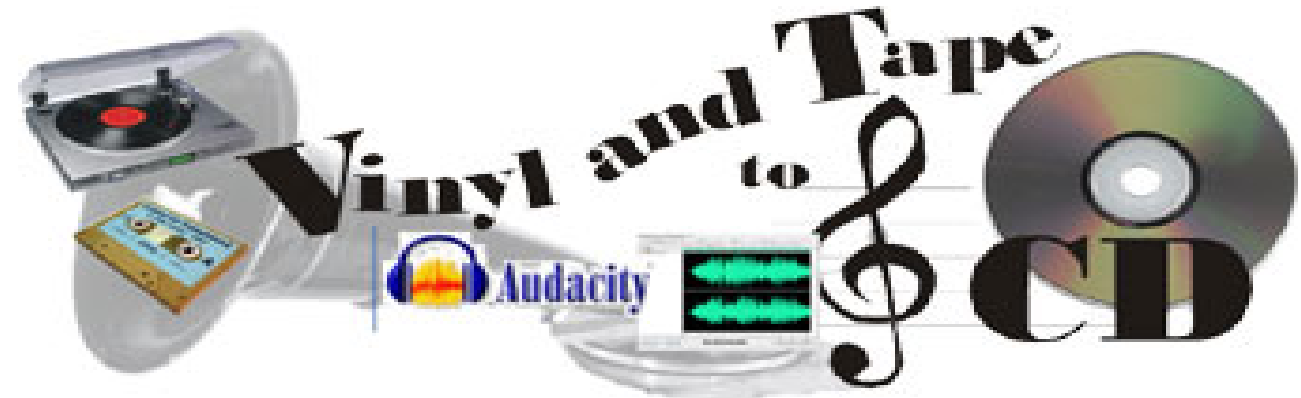

### **About Audacity**

*Graphic by Win Nielsen, Corel Group* 

Audacity is a free, easy-to-use audio editor and recorder for Windows, Mac OS X, GNU/ Linux and other operating systems. You can use Audacity to:

- Record live audio.
- Convert tapes and records into digital recordings or CDs.
- Edit MP3, WAV or AIFF sound files and more.
- Cut, copy, splice or mix sounds together.
- Change the speed or pitch of a recording.

And more! See the complete list of features.

For all users, Audacity 1.2.6 is a stable release, complete and fully documented. You can have Audacity 1.2.6 and 1.3.7 installed on the same machine.

Download it from: http://audacity.sourceforge.net/

## **Appreciation Courses—Term 1—2009**

**These Appreciation Courses are for members.** 

To become a member: just pay \$25 for '12 months' membership to be able to enjoy groups, workshops and courses.

All Appreciation Courses cost \$10 each and include a CD with the information. Members can put their name on the list at the club.

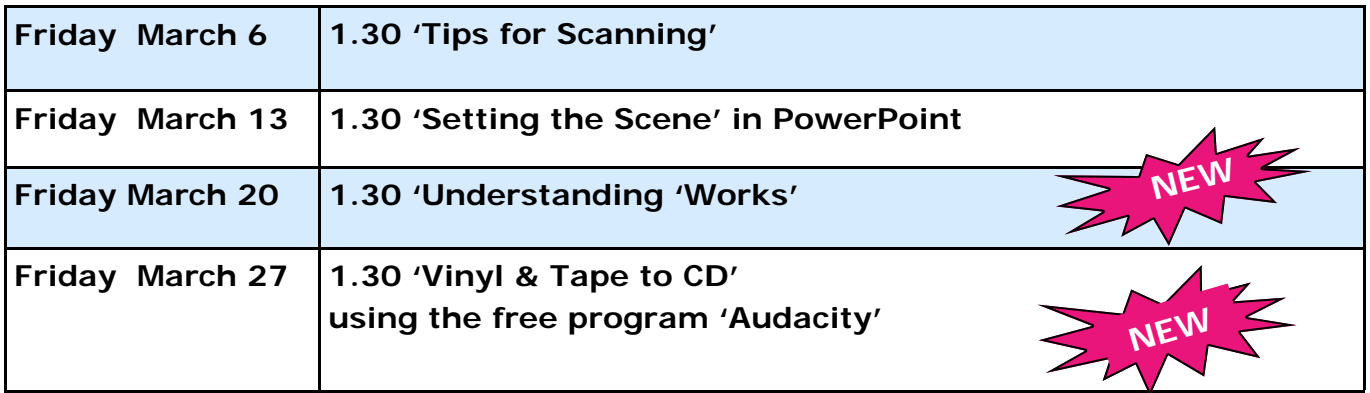

#### APPRECIATION COURSES

There's going to be a new course Re Vinyl and Tape to CD, Not long ago these were the tops, Folk loved them and that includes me !

But now they're both starting to be 'Old hat', like so much else is now, It's hard to keep up with what's new, But Comp. Pals will just tell you how !

Come to our club for the lowdown, We've courses galore and they're cheap, Learn how to adapt to the new, Before we all 'fall in a heap' !!

You'll get a CD to take home, To make sure you do understand, It's so great to know that right here, We have such a great helping hand.

And once you have learnt all you can, Your 'puter gives you so much more, Your time's spent in much better ways, Don't lie on the sofa and snore !!!

Lexie Warder

**Getting to know our Instructors RON HARE** 

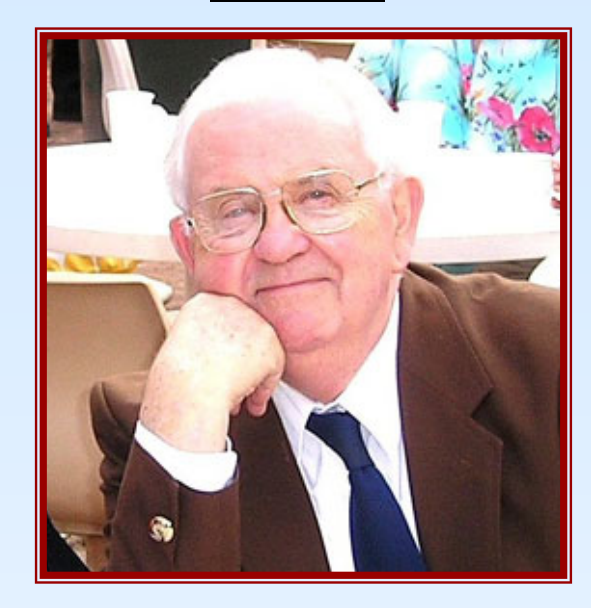

#### **Instructor 'Appreciation Courses'**

Ron Hare is a Londoner. Ron was in the RAF during the war, after which he gained his tertiary education from London University, studying Science and specialising in electronics. From University he went into an electronics research laboratory and was immediately knee deep in the early computers.

Ron moved up through the ranks of the industry to senior management. In 1969 Ron and his family (wife and 3 children) emigrated to Australia. Very soon Ron became a self employed consultant working with many Australian business organisations. Ron Hare later worked part time in TAFE

as a lecturer in computer applications and also at Manly Warringah Community College. Ron has now retired from active work and, apart from Computer Pals, has a few clients who need help with their computers. Ron's hobbies are Music, Theatre and History. He is a widower.

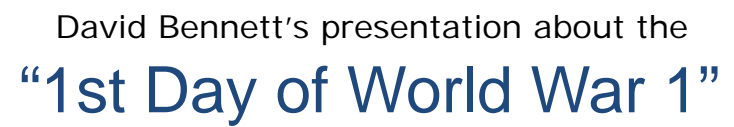

This presentation was a great success, with **David Bennett** telling us about the experiences he had, some years ago, when he took several Veterans from World War 1 to the actual sites, where it all began. David showed us maps and drawings and told us how and where World War 1 began (in France) and how much the Veterans appreciated being taken back there, after many years, and actually standing in places that they remembered.

David also told us about how we can find the information on the Internet, and if anyone has family members involved in that war, their records are available and David found information about relations of several people in the audience.

A very successful afternoon. Thanks David!

And of course: thanks to all the helpers and afternoon tea people.

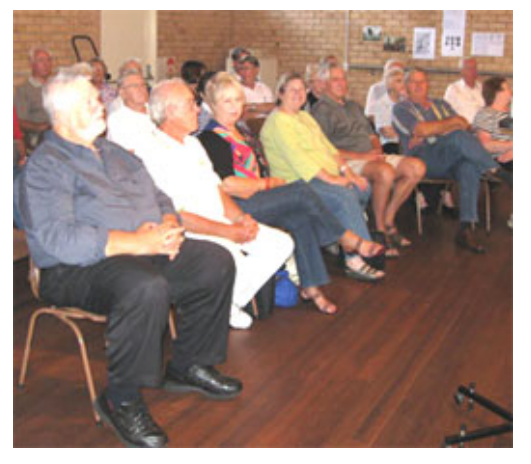

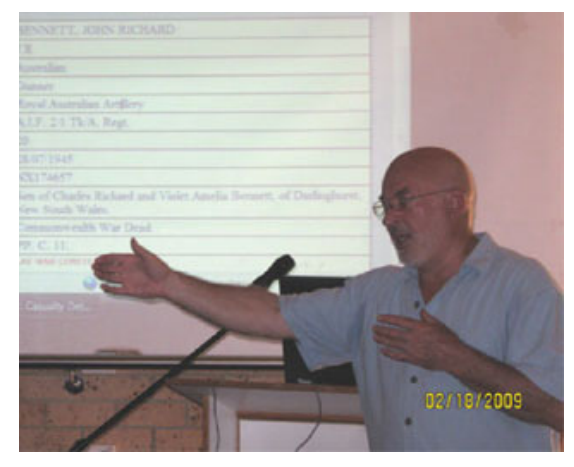

*The audience David Bennett* 

 $44444$ 

### **Ezitree EZITREE** This program is a great help in setting up your family history. **Family History** Start by putting in your own name, your parents' names, dates of birth etc. and you have started to build you family tree. To get help in setting up this program and start researching your family tree, come to our FREE lessons on the second Wednesday of each month, starting at 1.30pm. Don Roberts, our very experienced Instructor, will help you and he will try and answer your questions. But first: learn how to use this program to your advantage! Put your name on the list on the notice board, and just come! \*\*\*\*\*\*\*\*\*\*\*\*\*\*\*\*\*\*\*\*\*\*\*\*\*\*\*\*\*\*\*\*

**I had a rose named after me and I was very flattered. But I was not pleased to read the description in the catalog: - 'No good in a bed, but fine against a wall.' - Eleanor Roosevelt** 

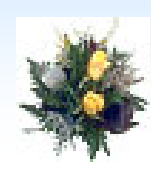

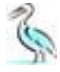

## '**Let's be Creative'**

From now on, the rules of this competition are on the notice Board in our clubroom. This saves printing it each month.

Basically, the rules are that members can create a card for which we will suggest a subject such as 'Happy Anniversary' for instance.

Cards can be put into the Box at our club.

Cards need to fit into a C6 envelope, therefore they need to be a quarter-fold card. Please read the rules at our club.

The winner is announced each month in this Newsletter, and a prize awarded each month to the person with the best card.

**Subject, for April is:** 

# **Happy Mothers Day**

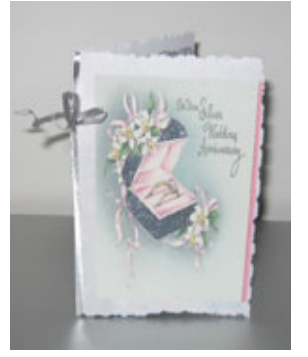

**想在2000年3月20日,1月20日,1月20日,1月20日,1月20日,1月20日,1月20日,1月20日,1月20日,1月20日,1月20日,1月20日,1月20日,1月20日,1月20日,1月20日,1月20日,** 

**This month's winners are:** 

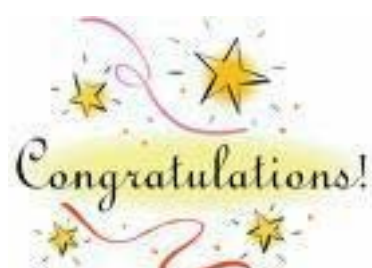

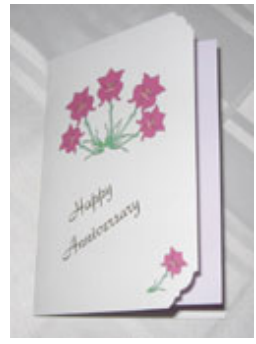

*Cecile Carter ~ 1st prize Pat Smith ~ Highly commended* 

# **ASCCA Dates to Remember in 2009**

2 – 8 March 2009 - SCAM Awareness Week

15-22 March 2009 - NSW Seniors Week 2009

17 March 2009 - - Assistive Technology Improving Accessibility Microsoft Forum 19 March 2009 - Travellers' Tales' Seminar - Sponsored by Microsoft Australia 20 March 2009 - 'Computers for Caring' Seminar - Sponsored by Microsoft Australia 11-17 May 2009 - National Volunteer Week - Theme "Volunteers: Everyday people, extraordinary contribution"

5 – 12 June - National e-Security Awareness Week

Tues 18, Wed 19 August 2009 - 11th ASCCA Conference – Powerhouse Museum 19 November 2009 - ASCCA Annual General Meeting

**For more information, go to: http://www.ascca.org.au/**

**My husband wanted one of those big-screen TVs for his birthday. So I just moved his chair closer to the one we have already. -Wendy Liebman** 

oesn't it make your heart melt?

During the recent disastrous bushfires in Victoria, with so many people left homeless, spare a thought for the animals left injured. After a fire, koalas just hang around waiting for the new shoots to grow on trees. They often have serious injuries from the fire to their paws and since these fires have been so fierce, it must have killed a lot of trees. **SAM became the most famous koala in** 

**the world when fire-fighter David Tree stopped to give her a drink amid the devastation of Victoria's bushfires.** Sam the koala survived the bushfire and drank

three bottles of water courtesy of CFA volunteer.

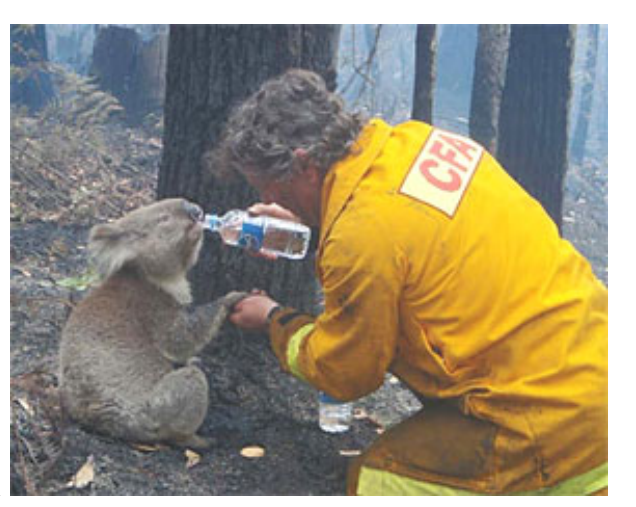

The image provided a much-needed picture of hope in a week filled with news of despair. Sam is recovering in Mountain Ash Wildlife Shelter.

From: www.couriermail.com.au

## **J** arallels Desktop for Mac

could compel you to buy an Apple computer.

This \$80 software package enables you to run Microsoft Windows--and the apps it supports--as a virtual machine on any Intelbased Mac running Mac OS X 10.4.6 or higher. To get it to work you'll have to purchase a copy of Windows, but it's worth it.

Installing Parallels 1.0 was easy. A wizard and a downloadable PDF manual walk you through creating a new virtual machine.

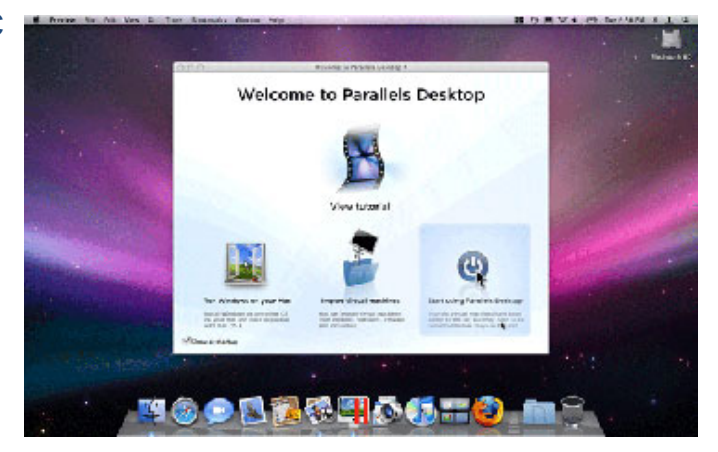

Running Windows via Parallels was smooth with 1GB of RAM. The OS appears within a fixed-width Finder window; clicking in it gives you access to Windows files, applications, and settings.

You can toggle back to the Mac OS by pressing the <Control>-<Alt> key combination. I had no trouble using Windows apps such as Adobe Reader, Internet Explorer.

The best part about Parallels is that you don't have to dual-boot Windows as you do with Apple's free Boot Camp utility. I switched often between the OSs--the ideal setup for a Mac-loving PC user.

From: http://www.pcworld.com/

**A man went to visit** his doctor. "Doc, my arm hurts bad. Can you check it out please?" the man pleads.

The doctor rolls up the man's sleeve and suddenly hears the arm talk. "Hello, Doctor "says the arm. "Could you lend me twenty bucks please? I'm desperate!"

"Aha!'' says the doctor.

''I see the problem. Your arm is broke!"

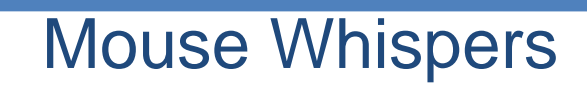

### C **omparing prices of ISPs?**

There are a number of websites on the internet that allow you to compare prices and packages from different internet service providers (ISPs). The contraction of the Broadband Choice Broadband Choice

http://bc.whirlpool.net.au/

provides details on more than 250 ISPs in Australia. Remember to look at all costs involved in getting a connection (e.g., installation and set up fees). The cost will also depend

on the duration of a contract.

A long term contract may offer lower monthly payments but may prevent you from accessing cheaper and faster services that may come along in the future.

This information has been compiled from the website of the Department of Broadband, Communications and the Digital Economy.

# The Reading Layout view that you used in Microsoft<br>Office Word 2003 is called Full Screen Reading view in Office Word 2007.

#### **Resolution**

#### **Turn on Full Screen Reading view**

To turn on Full Screen Reading view in Office Word 2007, do the following: On the **View** tab, in the **Document Views** group, click **Full Screen Reading**. **Exit Full Screen Reading view** 

Click **Close**, or press ESC.

**Prevent documents from automatically opening in Full Screen Reading view**  When you receive a Microsoft Office Word document in e-mail, it may automatically open in Full Screen Reading view. To prevent this, do the following:

1. In Full Screen Reading view, click **View Options**.

Click **Open Attachments in Full Screen** to turn off the feature, and then click **Close** to return to Print Layout view.

**Treebee of the month:** It's a free Interactive PC Screensaver. Personalize your PC with the award winning MyCorkboard screensaver! Pick from hundreds of Drag-and-drop items to create your own personal design. Add Clocks, Photo's, Calendars, Sticky Notes, To-do lists etc. and dozens of animated gizmos.

MyCorkboard has hundreds of drag-and-drop objects. No two layouts will ever look the same. And remember, all these objects, gizmos and gadgets you see on the screen really work. The clocks and calendars keep real time and have alarms. You can create sticky notes and to do lists, and even tack up a picture of your dog. We guarantee you'll love it. Best of all, it's FREE, from http://www.mycorkboard.com/

**Please note:** We make every effort to replace instructors when they are unable to attend on their teaching day but sometimes this is impossible. All our instructors are volunteers and have personal commitments. We will always try to contact the students if possible.

**Disclaimer:** Please note: although everything in this Newsletter has been tried and was found to be safe to use at that time, this newsletter is provided 'As Is' without any warranty of any kind. Each reader of 'Pals by the Lake' newsletter assumes complete responsibility for the subsequent use of its content.

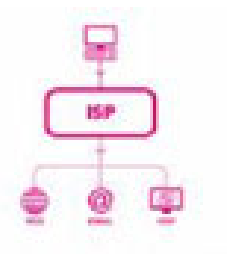

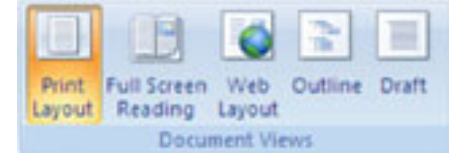

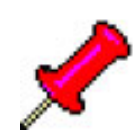

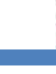

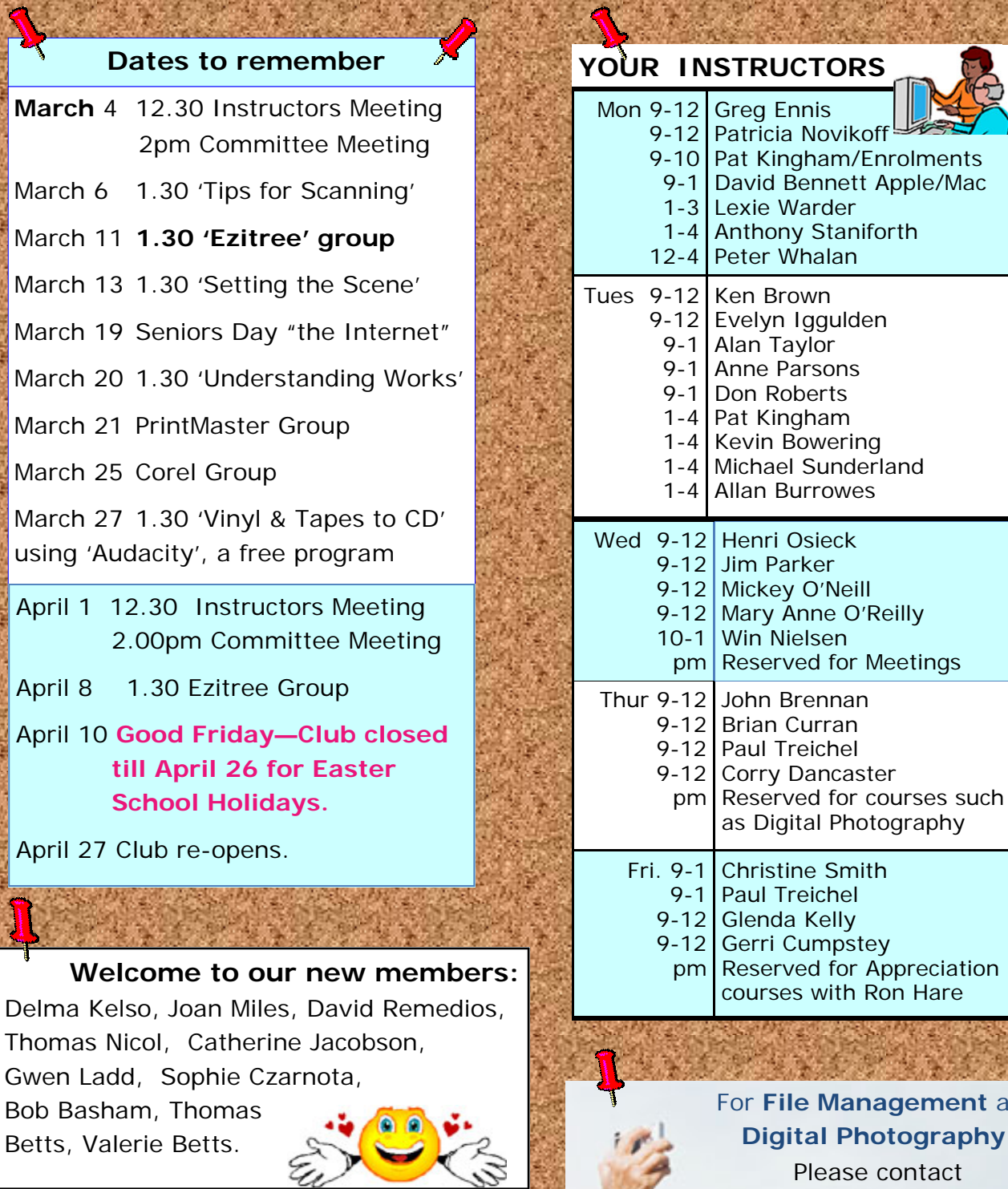

**Happy St. Patrick's Day to all!**

**Filter** and **digital photography:** ntact **Brian Hindes: 9918 7181** 

**For further information.** 

ĸ